# Oprávnenia a prístupy k požiadavkám

### Obsah

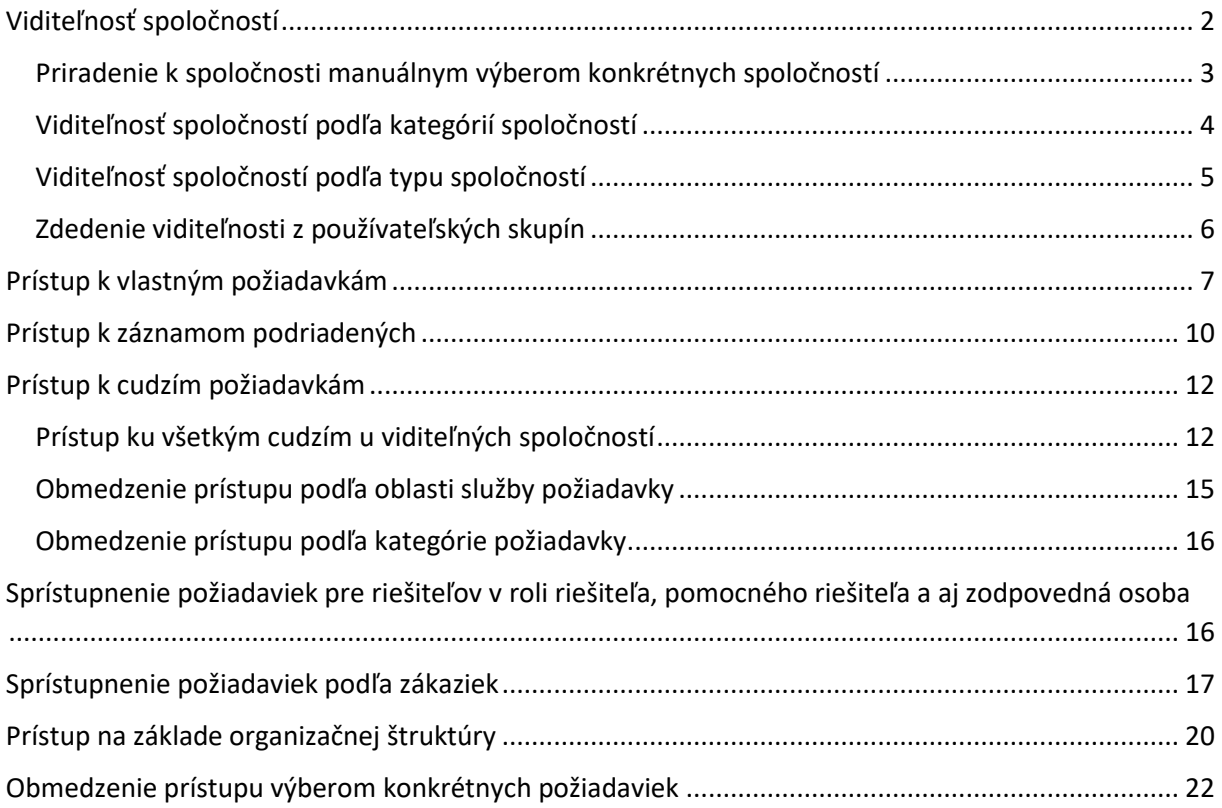

CDESK ponúka širokú škálu nastavení pre prístup k požiadavkám, tak aby bolo možné pokryť čo najviac scenárov použitia.

Pri vytváraní nového účtu sa prístup k požiadavkám prednastaví na základe zaradenia do používateľských skupín – riešiteľ (W), operátor (O+W), administrátor (A), zákazník (C). Jednotlivé skupiny majú predvolene nasledovné oprávnenia:

- Riešiteľ (W) prístup k vlastným požiadavkám, k požiadavkám podľa organizačnej štruktúry a prístup podľa zákazky.
- Operátor (O+W) prístup k vlastným a aj cudzím požiadavkám, prístup k záznamom podriadených, k požiadavkám podľa organizačnej štruktúry a prístup podľa zákazky.
- Administrátor (A) používateľ nemá nijak obmedzený prístup k požiadavkám. Vidí všetky záznamy evidované v CDESKu.
- Zákazník (C) prístup k vlastným požiadavkám, k požiadavkám podľa organizačnej štruktúry a prístup podľa zákazky.

Význam jednotlivých prístupov a ďalšie možnosti nastavenia prístupu k zoznamu požiadaviek sú osobitne popísané v nasledujúcich kapitolách. Práca so samotným zoznamom požiadaviek je popísaná v [osobitnom manuáli.](https://www.cdesk.sk/dokumentacia/zoznam-poziadaviek/)

Tieto predvolené nastavenia je možné podľa potreby meniť. Prístup nie je možné zmeniť iba používateľom, ktorí patria do skupiny *Administrátor (A)*. V prípade, že potrebujete zmeniť oprávnenia používateľovi zo skupiny *Administrátor (A)*, je potrené ho presunúť do inej skupiny.

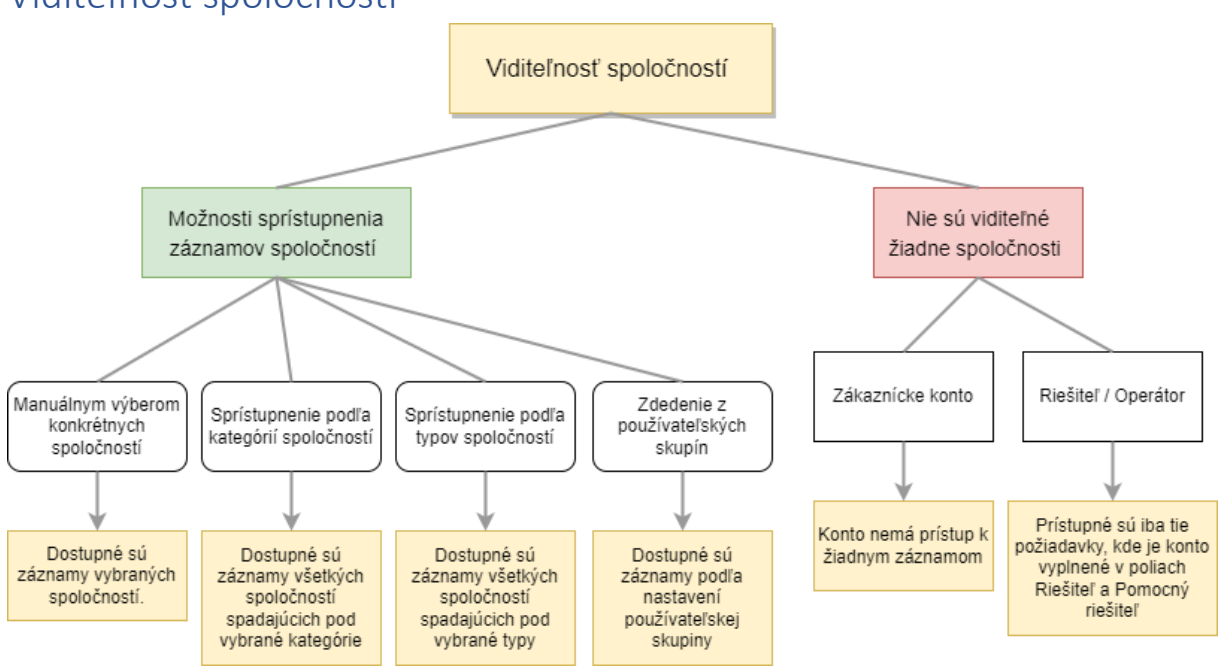

### <span id="page-1-0"></span>Viditeľnosť spoločností

*Obrázok: Grafické znázornenie sprístupnenia požiadaviek podľa priradenosti k spoločnosti*

Aby zákaznícke konto mohlo pristupovať k požiadavkám, je kľúčové nakonfigurovať viditeľnosť spoločností. Viditeľnosť spoločností je možné určiť nasledujúcimi spôsobmi: priamym výberom požadovaných spoločností, podľa kategórie spoločnosti, podľa typu spoločnosti a zdedením z používateľskej skupiny. Konfigurácia týchto nastavení je popísaná v nasledujúcich odsekoch.

Viditeľnosť spoločností nie je dôležitá, ak sa sprístupňujú požiadavky len na základe polí *Riešiteľ* a *Pomocný riešiteľ.* Viac sa dočítate nižšie v texte v odseku *Sprístupnenie požiadaviek pre riešiteľov v roli riešiteľa, pomocného riešiteľa a aj zodpovedná osoba*.

Viac o samotných spoločnostiach a ako sa v CDESKu vytvárajú, nájdete v samostatnom [manuály.](https://www.cdesk.sk/dokumentacia/spolocnosti/)

#### <span id="page-2-0"></span>Priradenie k spoločnosti manuálnym výberom konkrétnych spoločností

Najviac priamočiary spôsob ako dané konto priradiť k spoločnosti, je priradiť ho priamo na vybranú spoločnosť. Ak sa priraďuje riešiteľ, konto má sprístupnené všetky požiadavky danej spoločnosti a je aj voliteľný ako Riešiteľ, Pomocný riešiteľ a Zodpovedná osoba. Ak sa priraďuje zákaznícke konto, získava len možnosť zadať svoje požiadavky bez viditeľnosti ostatných. Pre sprístupnenie ďalších požiadaviek je potrebné zapnúť niektoré z oprávnení, ako napríklad Prístup k cudzím, Prístup k záznamom podriadených...

Pre priradenie konta k spoločnosti prejdite do *Používatelia a skupiny -> Používatelia* -> v zozname vyberte konkrétneho používateľa -> záložka *Spoločnosti*. Na záložke prejdite do časti *Nastavenia pre vybrané spoločnosti*.

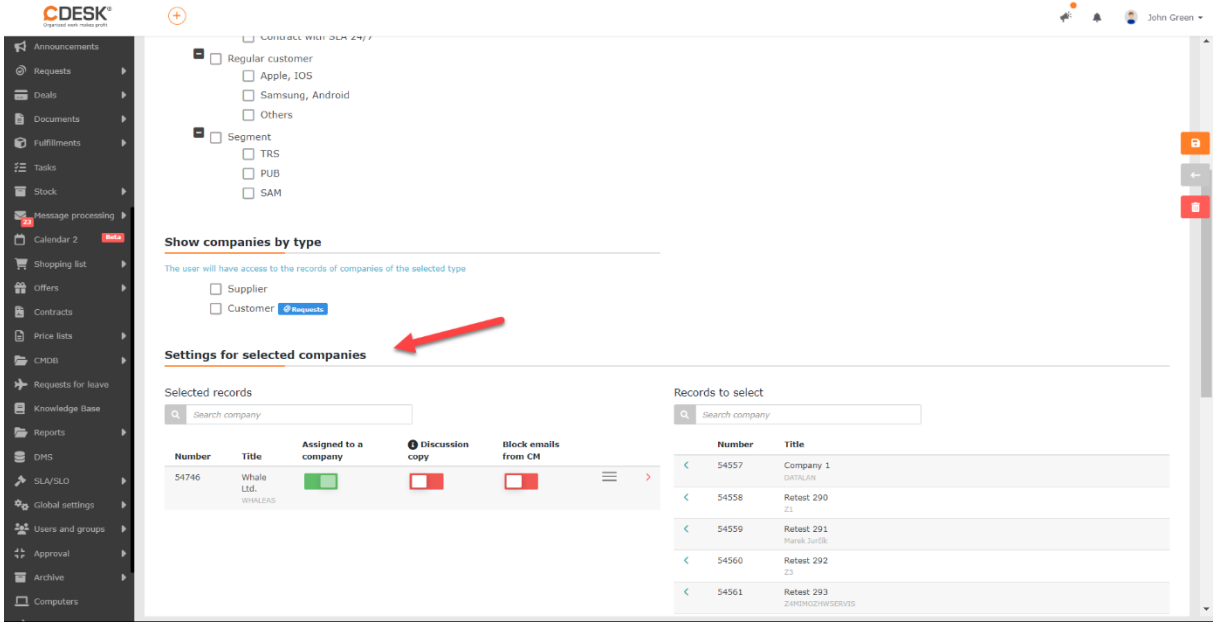

*Obrázok: Časť Nastavenia pre vybrané spoločnosti na záložke Spoločnosti v nastaveniach používateľa*

Zoznam je rozdelený na dve časti: *Vybrané záznamy* a *Záznamy na výber*. V časti *Vybrané záznamy* sa nachádzajú spoločnosti, ku ktorým je dané konto priradené. Časť *Záznamy na výber* obsahuje zoznam všetkých spoločností registrovaných v CDESKu. Postup k vytvoreniu spoločnosti v CDESKu je popísaný v [samostatnom manuály.](https://www.cdesk.sk/dokumentacia/spolocnosti/) Pre priradenie spoločnosti ku kontu, kliknite do riadku s vybranou spoločnosťou. Po kliknutí sa spoločnosť presunie do časti *Vybrané záznamy.* Priradiť je možné viac ako jednu spoločnosť.

**Zrušenie priradenosti –** v prípade, že je potrebné priradenie zrušiť, kliknite na ikonu v riadku danej spoločnosti a spoločnosť sa presunie späť do časti *Záznamy na výber.* 

#### <span id="page-3-0"></span>Viditeľnosť spoločností podľa kategórií spoločností

V prípade, že je potrebné naraz sprístupniť viacero spoločností, pričom všetky spadajú do rovnakých kategórií, použite sprístupnenie spoločností podľa kategórií. Pre sprístupnenie spoločnosti podľa kategórie prejdite do *Používatelia a skupiny -> Používatelia* -> v zozname vyberte konkrétneho používateľa -> záložka *Spoločnosti*. Na záložke prejdite do časti *Viditeľné spoločnosti podľa kategórie*.

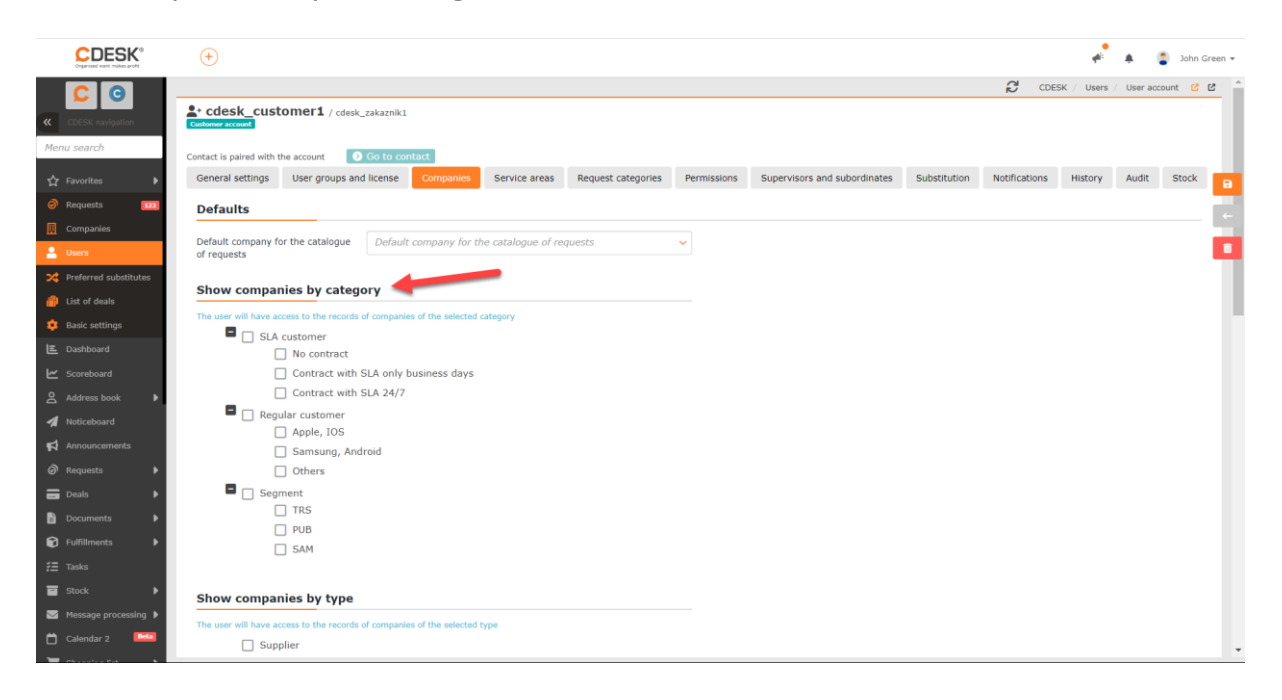

*Obrázok: Časť Viditeľné spoločnosti podľa kategórie v nastaveniach používateľa*

V časti *Viditeľné spoločnosti podľa kategórie*, sa nachádza zoznam všetkých kategórií spoločnosti. Postup k vytvoreniu kategórií spoločností je popísaný v *[samostatnom manuály](https://www.cdesk.sk/dokumentacia/adresar-spolocnosti-nastavenia/#Kateg%C3%B3rie%20spolo%C4%8Dnost%C3%AD)*. Vedľa každej kategórie sa nachádza zaškrtávacie políčko (checkbox)  $\Box$ . Kliknutím na túto ikonu sa kategória označí  $\blacksquare$ , čím sa používateľovi sprístupnia požiadavky všetkých spoločností, ktoré patria do danej kategórie. Označiť je možné viacej kategórií súčasne.

**Zrušenie viditeľnosti podľa kategórie** – v prípade, že je potrebné zrušiť viditeľnosť podľa určitej kategórie, stačí opätovne kliknúť na zaškrtávacie políčko vedľa kategórie  $\blacksquare$ , čím sa zruší označenie. V takom prípade je checkbox prázdny  $\square$ .

#### <span id="page-4-0"></span>Viditeľnosť spoločností podľa typu spoločností

Okrem sprístupnenia podľa kategórie, rovnakým spôsobom je možné sprístupniť požiadavky podľa typov spoločností. Typy spoločností sú bližšie popísané v [samostatnom článku.](https://www.cdesk.sk/dokumentacia/adresar-spolocnosti-nastavenia/#Typy%20spolo%C4%8Dnost%C3%AD)

Pre sprístupnenie spoločnosti podľa typov prejdite do *Používatelia a skupiny -> Používatelia*  -> v zozname vyberte konkrétneho používateľa -> záložka *Spoločnosti*. Na záložke prejdite do časti *Viditeľné spoločnosti podľa typu*.

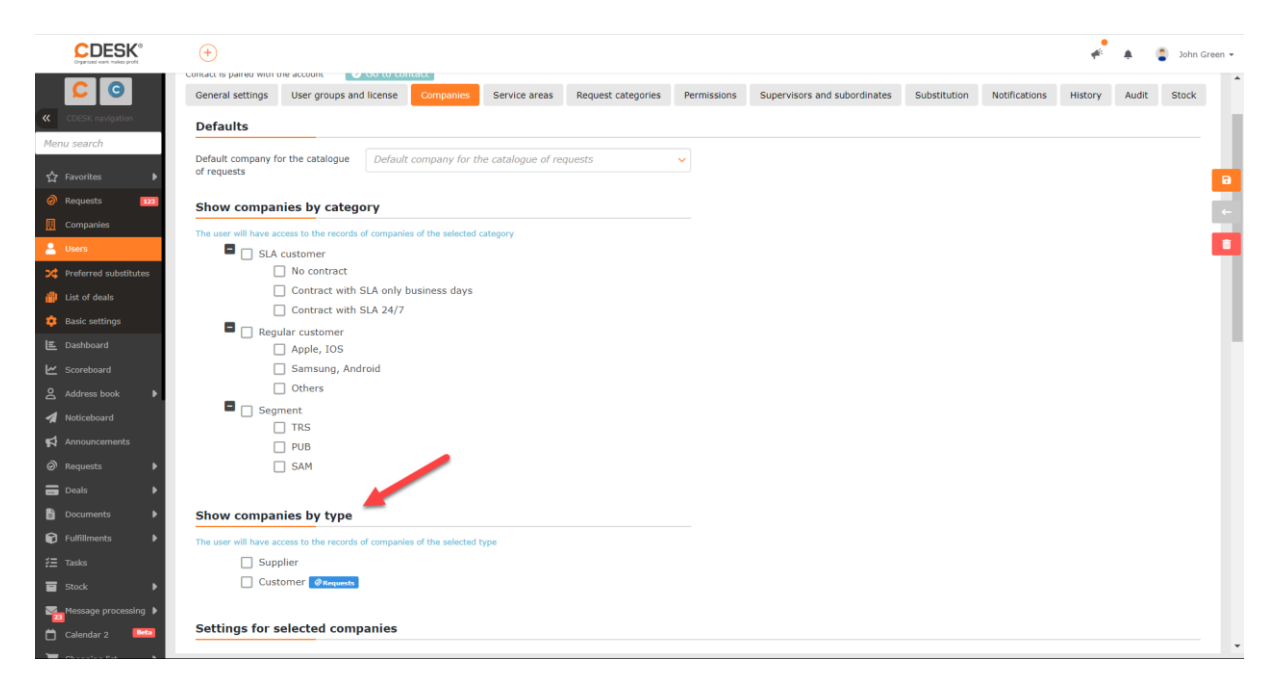

*Obrázok: Časť Viditeľné spoločnosti podľa typu v nastaveniach používateľa*

V časti *Viditeľné spoločnosti podľa typu*, sa nachádza zoznam všetkých typov spoločnosti. Vedľa každého typu sa nachádza zaškrtávacie políčko (checkbox)  $\Box$ . Kliknutím na túto ikonu sa kategória označí Ø, čím sa používateľovi sprístupnia požiadavky všetkých spoločností, ktoré majú vyplnený daný typ. Označiť je možné viacej typov súčasne.

**Zrušenie viditeľnosti podľa typu** – v prípade, že je potrebné zrušiť viditeľnosť podľa určitého typu, stačí opätovne kliknúť na zaškrtávacie políčko vedľa typu Ø, čím sa zruší označenie. V takom prípade je checkbox prázdny  $\square$ .

#### <span id="page-5-0"></span>Zdedenie viditeľnosti z používateľských skupín

Ak je používateľ súčasťou používateľskej skupiny, viditeľnosť spoločností môže zdediť. Rovnako ako pre konkrétneho používateľa, tak priradenosť k spoločnosti a aj viditeľnosť podľa kategórií a typov spoločností, je možné nastaviť pre skupinu. V takom prípade sa dané nastavenie automaticky aplikuje pre všetkých členov skupiny. Prístup, ktorý bol získaný zdedením od skupiny, nesie príznak: "*Zdedené zo skupiny: Názov skupiny*".

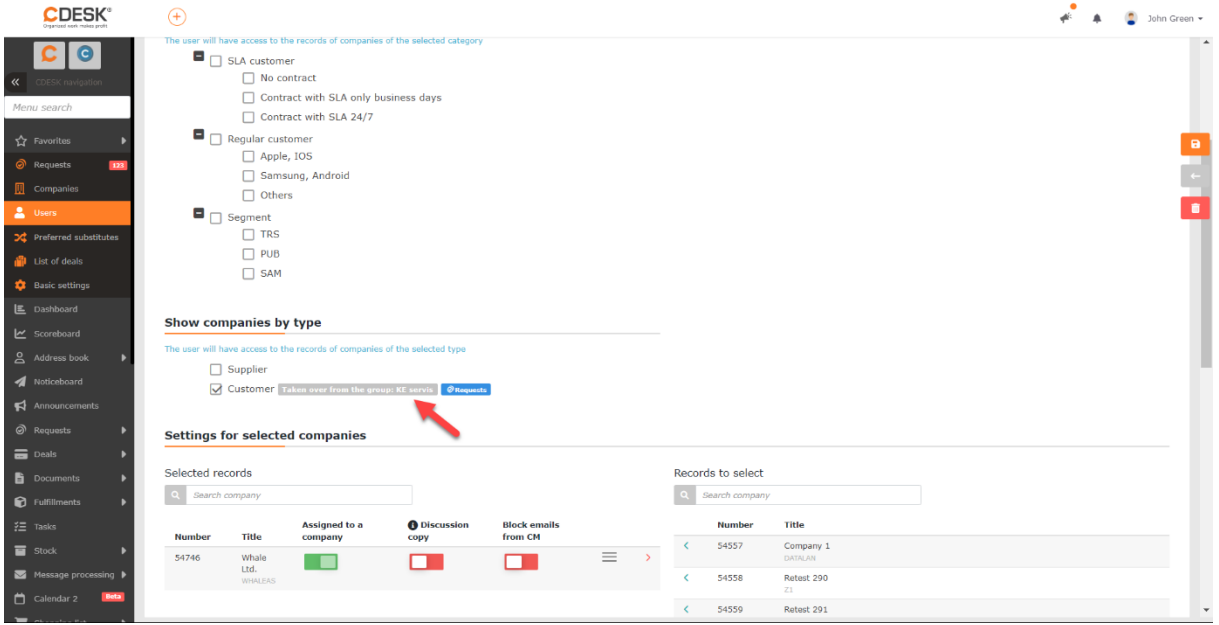

*Obrázok: Prístup k spoločnosti zdedený zo skupiny*

Pre nastavenie viditeľnosti pre skupinu prejdite do *Používatelia a skupiny -> Skupiny* -> v zozname vyberte konkrétnu skupinu -> záložka *Spoločnosti*. Na záložke je možné nastaviť viditeľnosť spoločností podľa kategórie, podľa typu alebo viditeľnosť len pre vybrané spoločnosti. Spôsob nastavovanie je rovnaký ako pre konkrétneho používateľa a jednotlivé postupy sú popísané v odsekoch vyššie.

<span id="page-6-0"></span>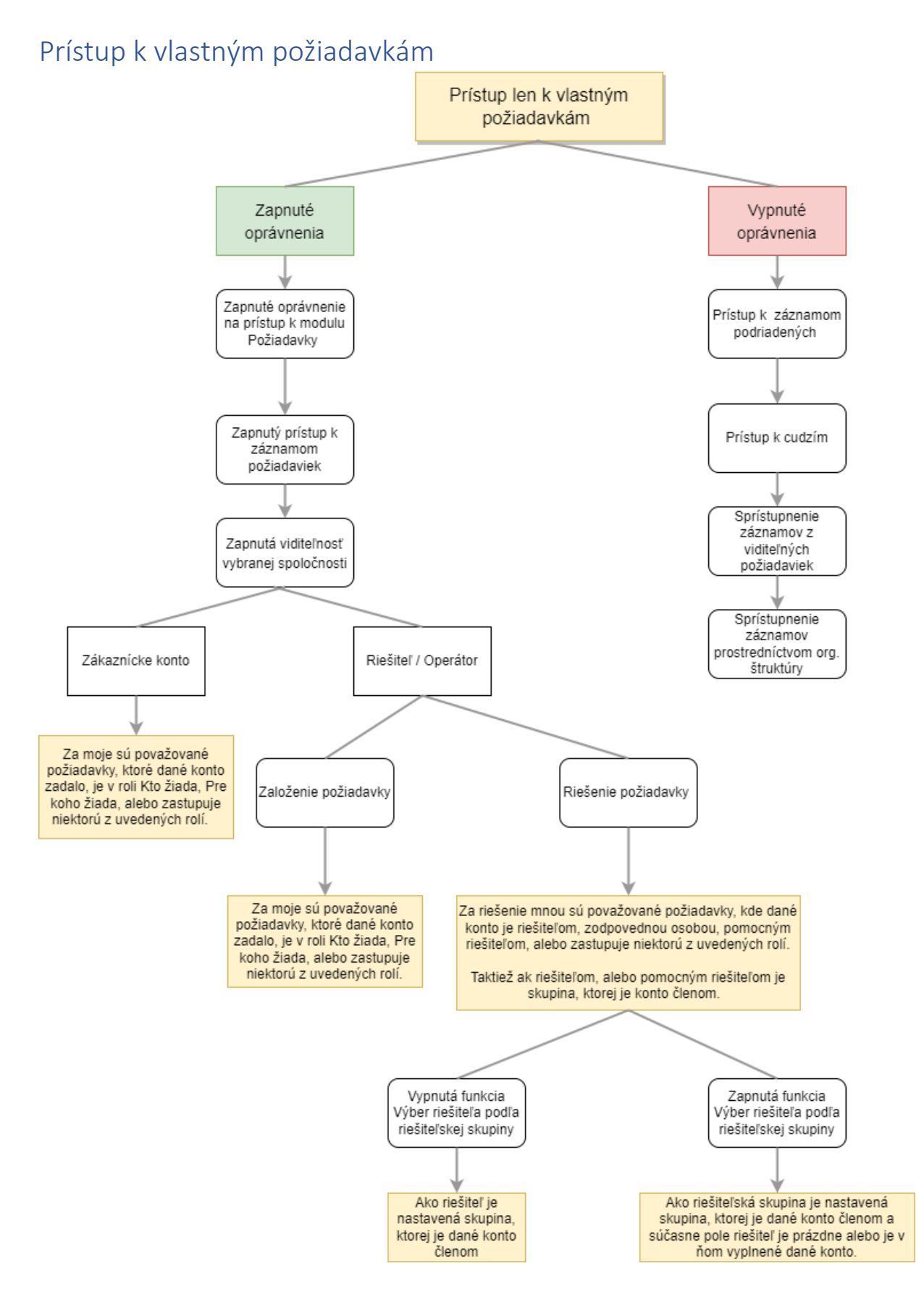

*Obrázok: Grafické znázornenie funkcionality spojenej s oprávnením, kedy používateľ pristupuje iba k vlastným požiadavkám*

Prístup k vlastným požiadavkám má každý používateľ s prístupom k modulu Požiadavky a zapnuté oprávnenie *Záznamy*. Tento prístup sa aplikuje keď sú v oprávneniach (*Používatelia a skupiny -> Používatelia* -> konkrétny používateľ -> záložka *Oprávnenia* -> časť *Požiadavky*). Pre prístup k vlastným požiadavkám je potrebné pre oprávnenie *Záznamy* 

zapnúť minimálne oprávnenie na viditeľnosť záznamov, ktoré je značené ikonou .

Aby používateľ pristupoval iba k vlastným požiadavkám, je potrebné aby boli vypnuté nasledovné oprávnenia:

- *Prístup k cudzím*
- *Prístup k záznamom podriadených*
- *Prístup podľa org. útvaru záznamu*
- *Zobrazovať cudzie záznamy priradené neprístupným zákazkám*

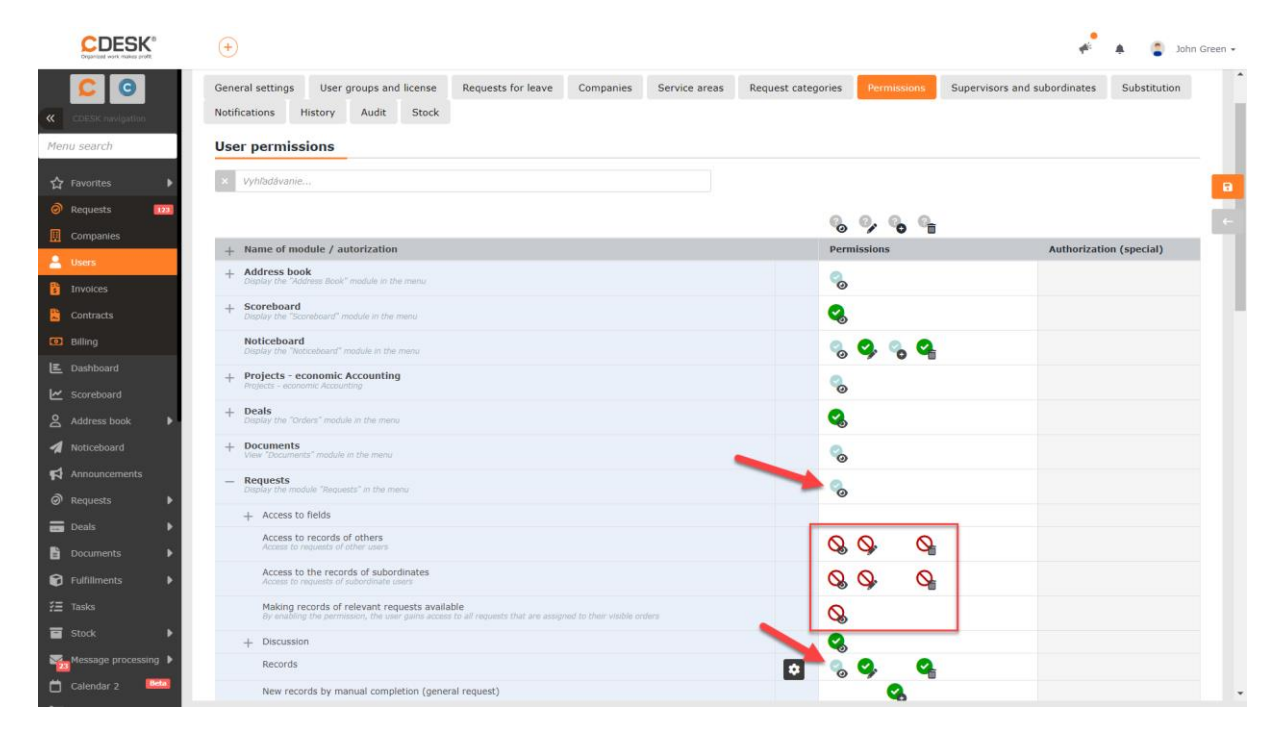

*Obrázok: Nastavenie oprávnení tak, aby používateľ videl iba vlastné záznamy*

Ako vlastné požiadavky sa rozumejú záznamy, kde prihlásený používateľ:

- je tvorcom záznamu vzťahuje sa na zákaznícke konto, riešiteľ / operátor
- je ich riešiteľom vzťahuje sa iba na konto riešiteľa / operátora
- je zodpovednou osobou vzťahuje sa iba na konto riešiteľa / operátora
- je pomocným riešiteľom vzťahuje sa iba na konto riešiteľa / operátora
- je uvedený v poli *Kto žiada/Pre koho žiada* vzťahuje sa na zákaznícke konto, riešiteľ / operátor
- je zastupujúci niektorej z roli uvedených vyššie vzťahuje sa na zákaznícke konto, riešiteľ / operátor
- záznamy priradené na riešiteľskú skupinu prihláseného používateľa avšak sú viditeľné iba záznamy, ku ktorým má používateľ prístup – vzťahuje sa na zákaznícke konto, riešiteľ / operátor
- záznamy, kde riešiteľská skupina používateľa je nastavená ako pomocný riešiteľ avšak sú viditeľné iba záznamy, ku ktorým má používateľ prístup – vzťahuje sa na zákaznícke konto, riešiteľ / operátor

Používateľ, ktorý má pre oprávnenie Záznamy zapnuté iba oprávnenie prístup / čítať nebude môcť vykonávať žiadne zmeny v požiadavkách, len ich uvidí. Pre sprístupnenie zmien je potrebné okrem oprávnenia prístup / čítať ešte zapnúť oprávnenie pre editáciu

položiek . V prípade, že sa vyžaduje aj možnosť mazať požiadavky, okrem oprávnení

na prístup a editáciu, je potrebné zapnúť aj oprávnenie na mazanie záznamov  $\Box$ . Pokiaľ ie zapnuté oprávnenie na editáciu / mazanie iba v časti *Záznamy* a pre iné požiadavky tieto oprávnenia zapnuté nie sú, používateľ bude môcť editovať / mazať jedine svoje požiadavky.

## <span id="page-9-0"></span>Prístup k záznamom podriadených

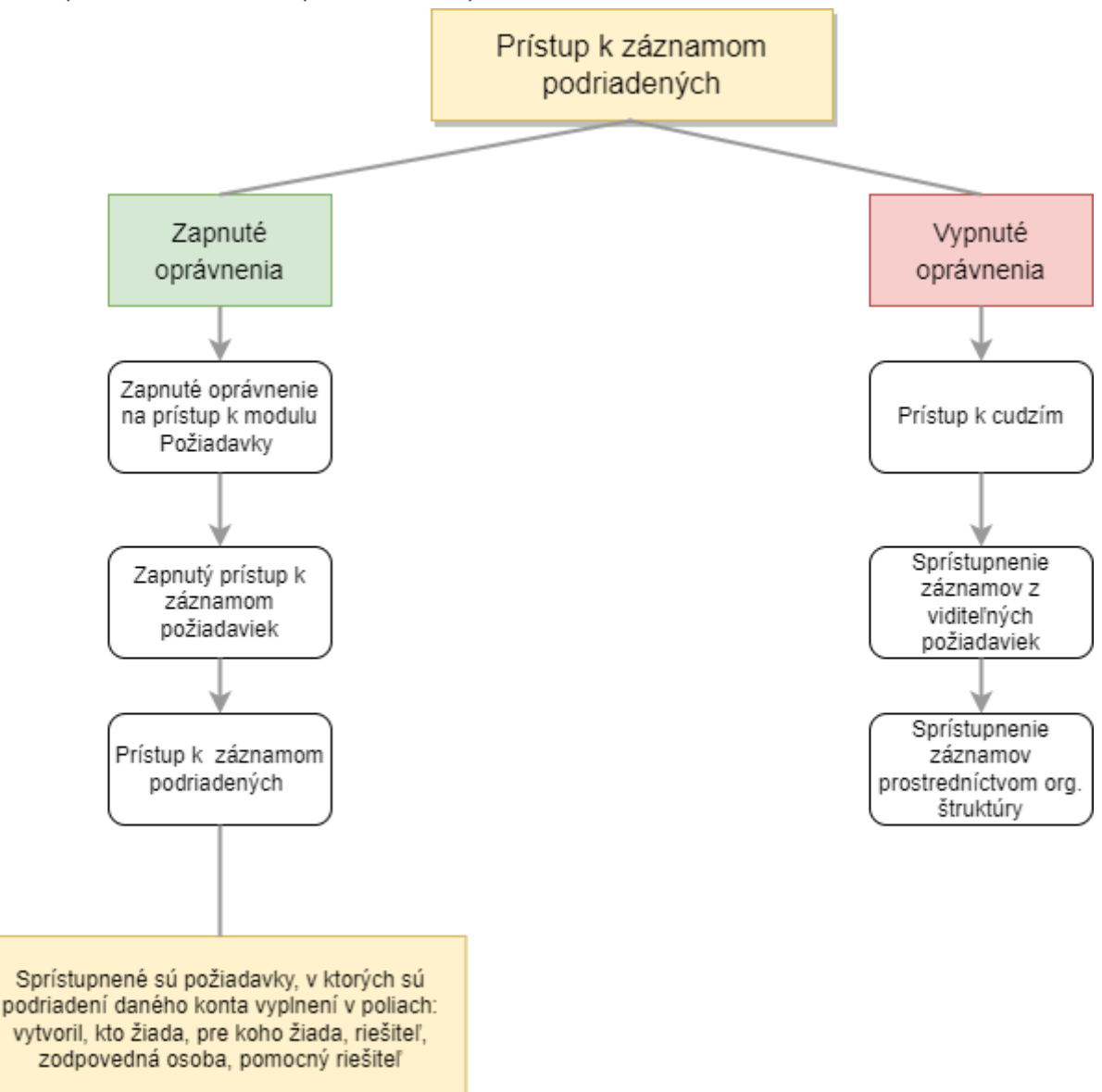

*Obrázok: Grafické znázornenie funkcionality spojenej s oprávnením Prístup k záznamom podriadených*

Používateľ, ktorý má pre oprávnenie *Prístup k záznamom podriadených* zapnutú možnosť

prístup / čítať vě vidí všetky záznamy kde sú jeho podriadení a aj ich podriadení vyplnení v aspoň jednom z nasledujúcich polí:

- *Vytvoril*
- *Kto žiada*
- *Pre koho žiada*
- *Riešiteľ*
- *Zodpovedná osoba*

#### • *Pomocný riešiteľ*

V týchto poliach musí byť nastavený priamo používateľ, nie jeho skupina. V prípade, že v niektorom z vyššie uvedených polí je vyplnená skupina, v ktorej sa podriadený nachádza, ale nie je priamo vybraný on, tak nadriadený používateľ záznam neuvidí.

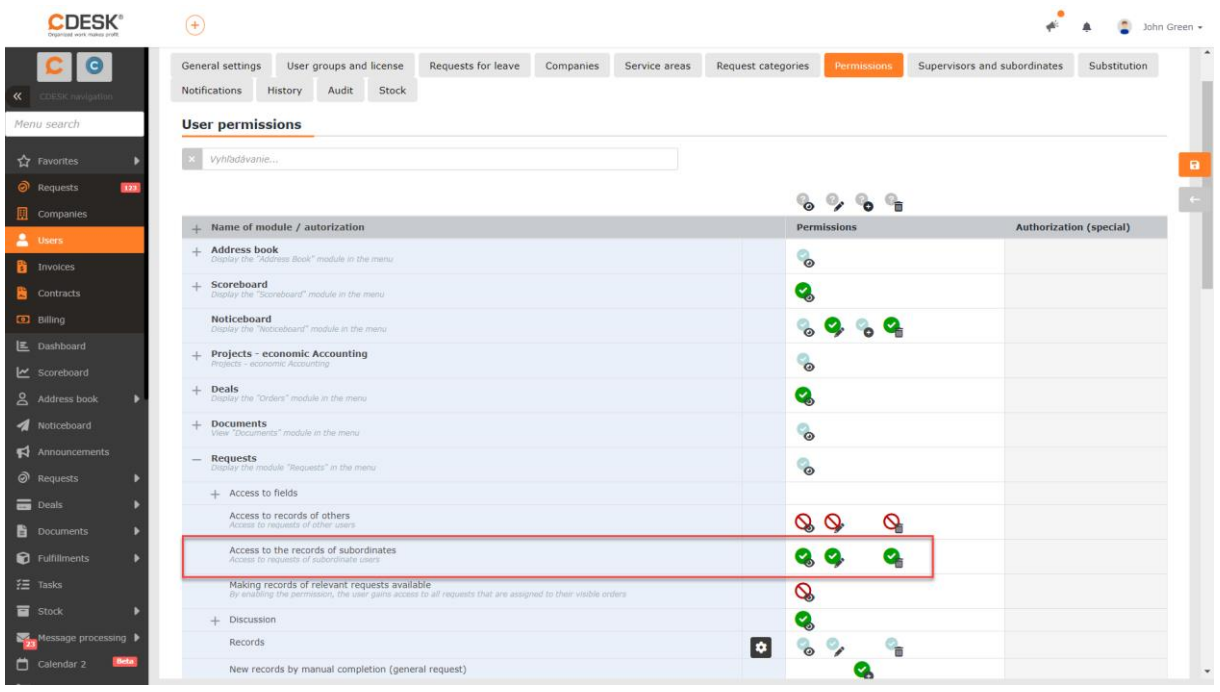

*Obrázok: Oprávnenie na prístup k záznamom podriadených*

#### Používateľ, ktorý má pre oprávnenie *Prístup k záznamom podriadených* zapnuté iba

oprávnenie prístup / čítať  $\bigotimes$ , nebude môcť vykonávať žiadne zmeny v požiadavkách podriadených, len ich uvidí. Pre sprístupnenie zmien je potrebné okrem oprávnenia prístup /

čítať ešte zapnúť oprávnenie pre editáciu položiek . V prípade, že sa vyžaduje aj možnosť mazať požiadavky podriadených, okrem oprávnení na prístup a editáciu, je

potrebné zapnúť aj oprávnenie na mazanie záznamov . Pokiaľ je zapnuté oprávnenie na editáciu / mazanie iba v časti *Prístup k záznamom podriadených* a pre iné požiadavky tieto oprávnenia zapnuté nie sú, používateľ bude môcť editovať / mazať jedine požiadavky svojich podriadených.

## <span id="page-11-0"></span>Prístup k cudzím požiadavkám

<span id="page-11-1"></span>Prístup ku všetkým cudzím u viditeľných spoločností

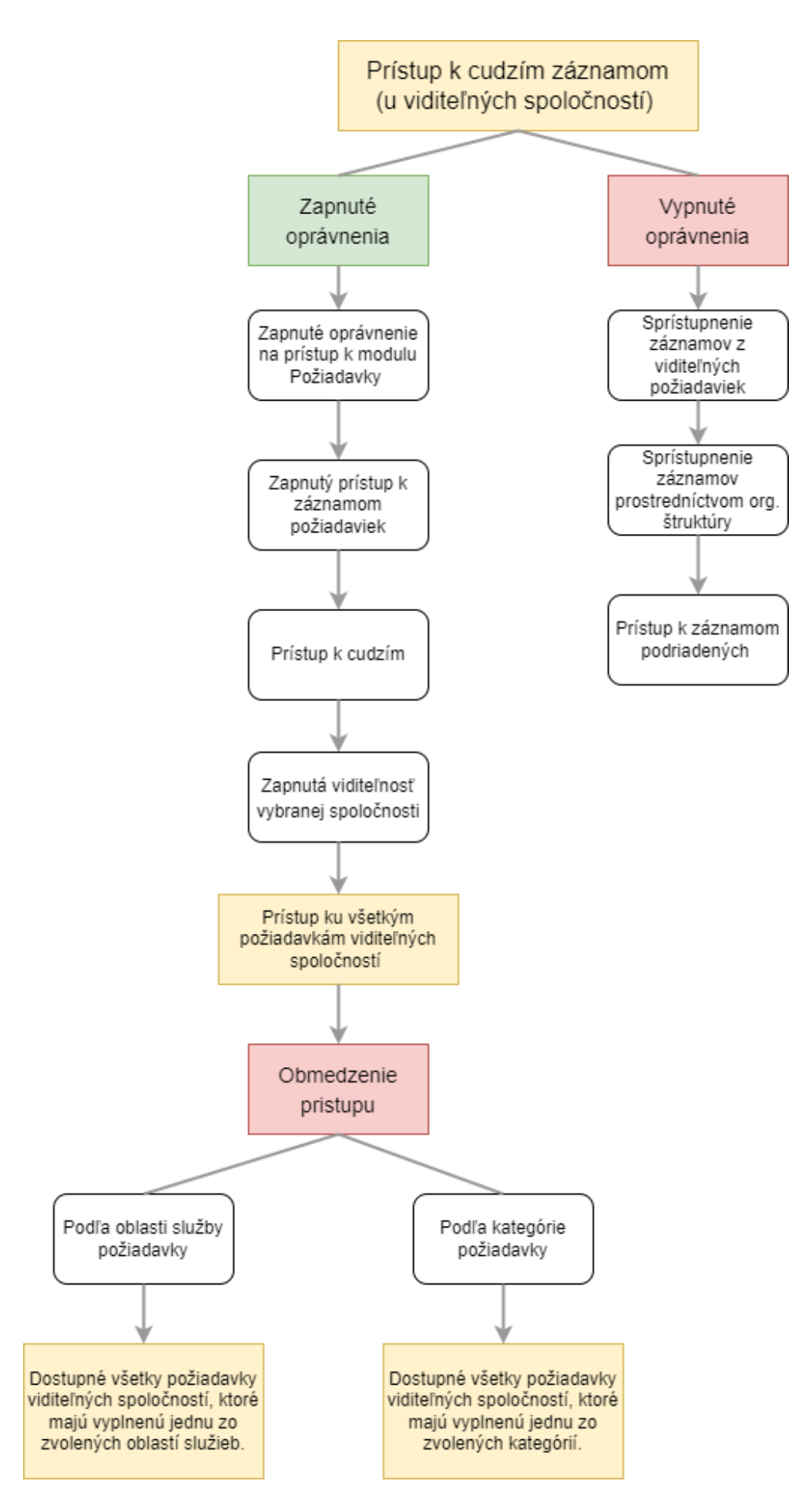

#### *Obrázok: Grafické znázornenie funkcionality spojenej s oprávnením Prístup k cudzím*

Pri zapnutí oprávnenia *Prístup k cudzím* sa používateľovi sprístupnia všetky požiadavky spoločností, ku ktorým má daný používateľ prístup.

Daný scenár nemusí byť vždy vyhovujúci. Preto zobrazenie záznamov je možné obmedziť podľa oblasti služby požiadavky a podľa kategórie požiadavky. Tieto možnosti sú bližšie popísané v nasledujúcich odsekoch.

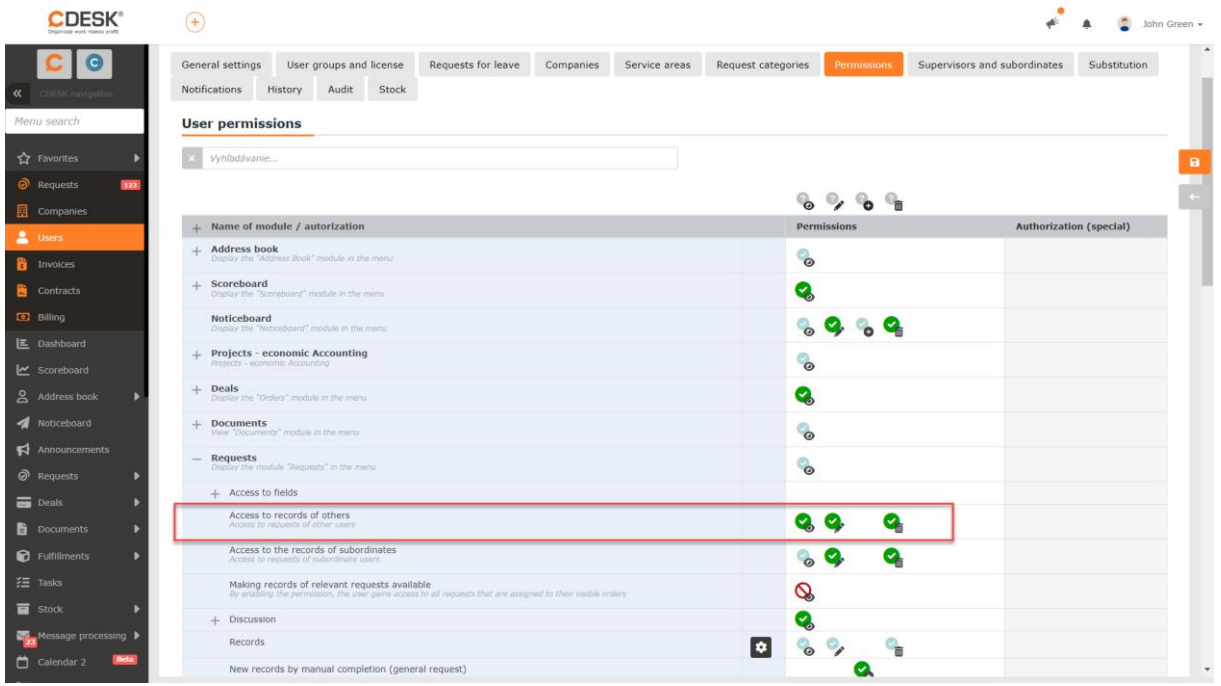

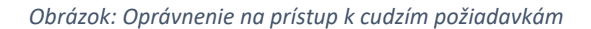

Používateľ, ktorý má pre oprávnenie *Prístup k cudzím* zapnuté iba oprávnenie prístup / čítať e , nebude môcť vykonávať žiadne zmeny v cudzích požiadavkách, len ich uvidí. Pre sprístupnenie zmien je potrebné okrem oprávnenia prístup / čítať potrebné ešte zapnúť oprávnenie pre editáciu položiek . V prípade, že je potrebné aj mazať cudzie požiadavky, okrem oprávnení na prístup a editáciu, je potrebné zapnúť aj oprávnenie na mazanie záznamov  $\Box$ . Pokiaľ je zapnuté oprávnenie na editáciu / mazanie iba v časti *Prístup k cudzím* a pre iné požiadavky tieto oprávnenia zapnuté nie sú, používateľ bude môcť editovať / mazať jedine požiadavky, ktoré sú priradené na jemu viditeľné spoločnosti.

#### <span id="page-14-0"></span>Obmedzenie prístupu podľa oblasti služby požiadavky

Obmedzenie zobrazenia na základe oblasti služieb funguje iba pre používateľov, ktorí majú zapnuté oprávnenie *Prístup k cudzím*. Taktiež je predvolene dostupné iba pre kontá typu riešiteľ a operátor. Pre zákaznícke konto sa nastavenie obmedzenia podľa oblasti služieb sprístupní len ak je zaradené do používateľskej skupiny. Aby bolo toto obmedzenie dostupné pre zákazníka, pre samotnú používateľskú skupinu nie je potrebné konfigurovať žiadne špecifické nastavenie. Postačuje, aby zákaznícke konto bolo jej členom. Bližšie informácie o zaradení používateľa do používateľskej skupiny sa nachádzajú vyššie v texte v odseku *Zdedenie viditeľnosti z používateľských skupín*.

Obmedzenie zoznamu požiadaviek podľa oblasti služby sa nastavuje na záložke *Oblasti služieb*, ktorá sa zobrazuje vo formulári používateľa. (*Používatelia a skupiny -> Používatelia* - > konkrétny používateľ -> záložka *Oblasti služieb).* Pokiaľ sa záložka nezobrazuje vo formulári zákazníckeho konta, je potrebné toto konto priradiť do používateľskej skupiny.

Na záložke sa nachádza výpis všetkých oblastí služieb. Oblasti služieb je možné vytvárať v *Globálne nastavenia -> Požiadavky -> Typy, kategórie a oblasti služby* a popísané sú v [osobitnom manuáli.](https://www.cdesk.sk/dokumentacia/poziadavky-nastavenia/)

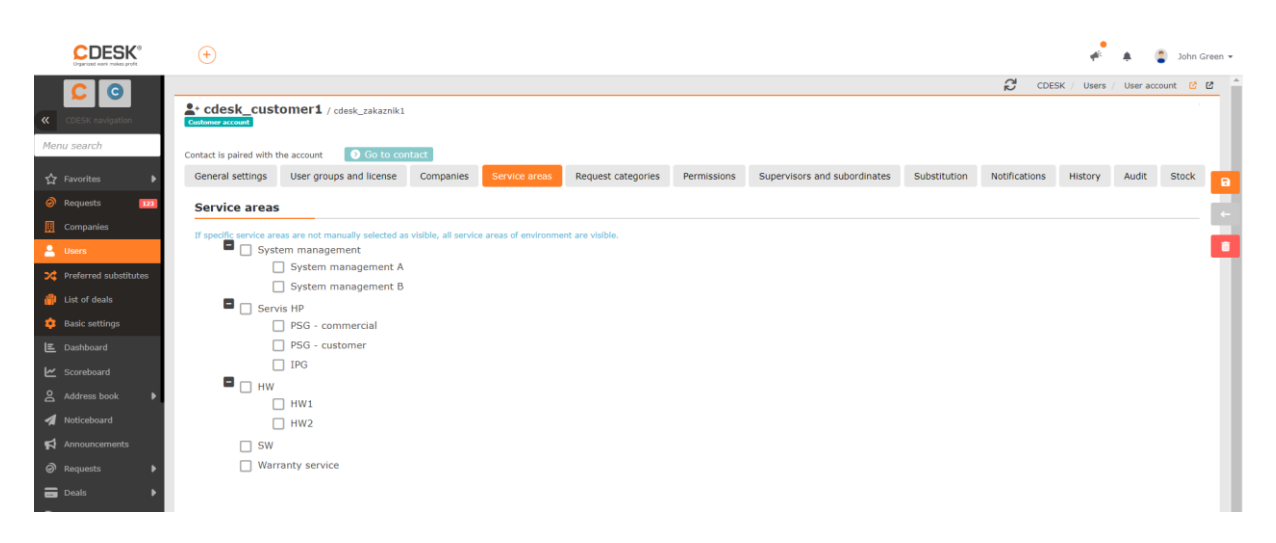

*Obrázok: Záložka Oblasti služieb vo formulári používateľa*

Vedľa každej oblasti sa nachádza zaškrtávacie políčko (checkbox)  $\Box$ . Po zaškrtnutí určitej oblasti služby Ø používateľ bude mať dostupné iba tie požiadavky, ktoré budú mať danú oblasť vyplnenú. Pokiaľ v zozname nie je zaškrtnutá žiadna oblasť, nebude sa aplikovať ani žiadne obmedzenie a používateľ bude mať viditeľné požiadavky bez ohľadu na vyplnenú oblasť služby. Rovnako tak, žiadne obmedzenie sa nebude aplikovať, pokiaľ budú zaškrtnuté všetky oblastí služieb.

#### <span id="page-15-0"></span>Obmedzenie prístupu podľa kategórie požiadavky

Obmedzenie zobrazenia na základe kategórie požiadavky funguje iba u používateľov, ktorí majú zapnuté oprávnenie *Prístup k cudzím* a je dostupné pre všetky typy kont.

Obmedzenie zobrazenia zoznamu požiadaviek podľa kategórie požiadaviek funguje rovnakým spôsobom ako obmedzenie prístupu na základe oblasti služby požiadavky, ktoré je popísané v odseku vyššie. Obmedzenie sa nastavuje na záložke *Kategórie požiadaviek*, ktorá sa zobrazuje vo formulári používateľa. (*Používatelia a skupiny -> Používatelia* -> konkrétny používateľ -> záložka *Kategórie požiadaviek).* 

Na záložke sa nachádza výpis všetkých kategórií požiadaviek. Kategórie požiadaviek je možné vytvárať v *Globálne nastavenia -> Požiadavky -> Typy, kategórie a oblasti služby.* 

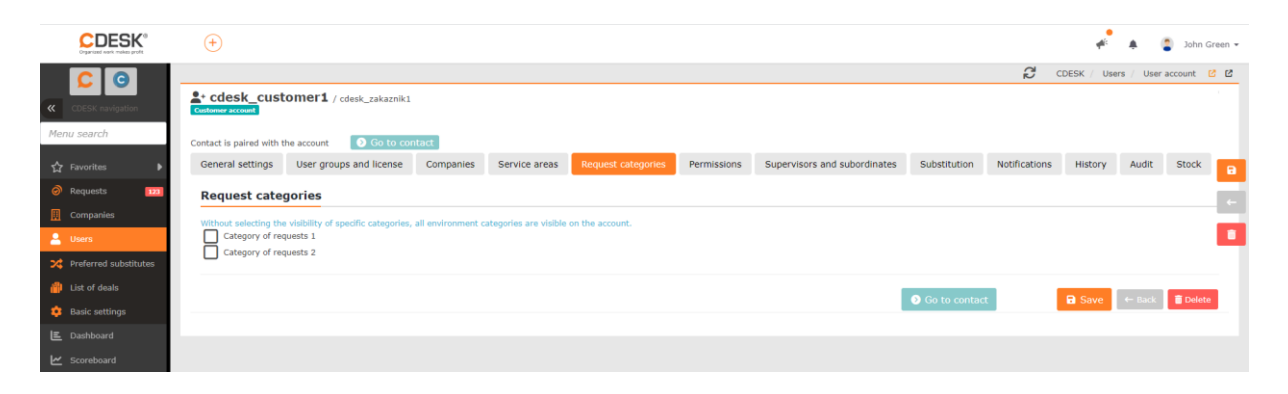

*Obrázok: Záložka Kategórie požiadaviek vo formulári používateľa*

Vedľa každej kategórie sa nachádza zaškrtávacie políčko. Po zaškrtnutí určitej kategórie požiadavky používateľ bude mať dostupné iba tie požiadavky, ktoré budú mať danú kategóriu vyplnenú. Pokiaľ v zozname nie je zaškrtnutá žiadna kategória, nebude sa aplikovať ani žiadne obmedzenie a používateľ bude mať viditeľné požiadavky bez ohľadu na vyplnenú kategóriu požiadavky. Rovnako tak, žiadne obmedzenie sa nebude aplikovať, pokiaľ budú zaškrtnuté všetky kategórie požiadaviek.

<span id="page-15-1"></span>Sprístupnenie požiadaviek pre riešiteľov v roli riešiteľa, pomocného riešiteľa a aj zodpovedná osoba

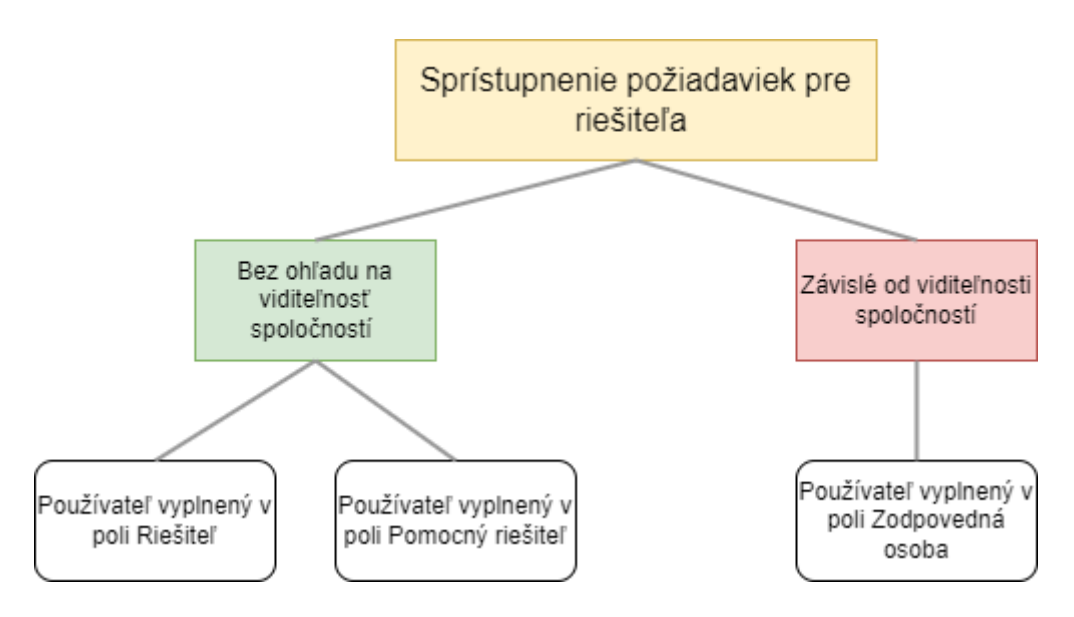

*Obrázok: Sprístupnenie požiadaviek pre riešiteľov v roli riešiteľ, pomocný riešiteľ, zodpovedná osoba*

Riešiteľ, ktorý nemá požiadavku sprístupnenú žiadnym iným spôsobom, získa k nej prístup ak je vyplnený v jednom z políčok:

- *Riešiteľ*
- *Pomocný riešiteľ*

Požiadavka sa používateľovi sprístupní, aj keď je vyplnený v poli *Zodpovedná osoba*. Daný riešiteľ však musí mať spoločnosť viditeľnú, aby bolo možné ho nastaviť ako zodpovednú osobu. Takéto obmedzenie neplatí pre polia *Riešiteľ* a *Pomocný riešiteľ*.

## <span id="page-16-0"></span>Sprístupnenie požiadaviek podľa zákaziek

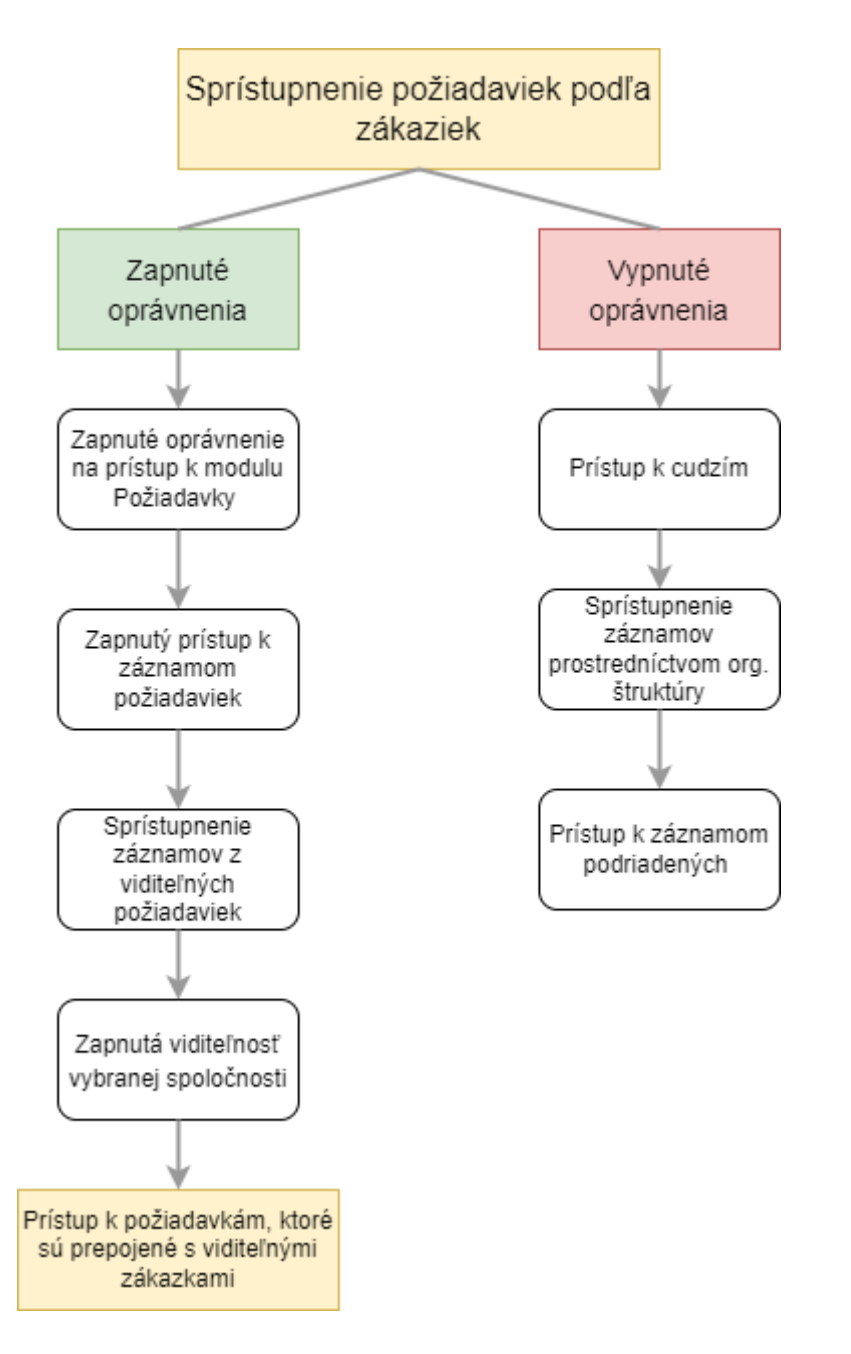

*Obrázok: Grafické znázornenie funkcionality spojenej s oprávnením Prístup k záznamom z viditeľných zákaziek*

Používateľ, ktorý má pre oprávnenie *Prístup k záznamom z viditeľných zákaziek* zapnutú

možnosť prístup / čítať  $\bullet$ , okrem vlastných požiadaviek vidí cudzie požiadavky prepojené so zákazkami a tieto zákazky sú pre daného používateľa viditeľné. Viditeľné sú ale iba požiadavky na spoločnosti prístupné pre dané konto.

Toto oprávnenie je vhodné použiť v prípade, kedy používateľ je riešiteľom zákazky a potrebuje mať prehľad o požiadavkách spojených s danou zákazkou.

|                                     | (4)                                                                                                    |                                   | John Green +                                 |
|-------------------------------------|----------------------------------------------------------------------------------------------------|-----------------------------------|----------------------------------------------|
|                                     | User groups and license<br>Requests for leave<br>Companies<br>Service areas<br>General settings                                                              | Permissions<br>Request categories | Supervisors and subordinates<br>Substitution |
| ≪                                   | <b>Notifications</b><br>History<br>Stock<br>Audit                                                                                                    |                                   |                                              |
| Menu search                         | <b>User permissions</b>                                                                                                    |                                   |                                              |
| <b>☆</b> Favorites                  | Vyhľadávanie                                                                                                    |                                   | $\blacksquare$                               |
| $\odot$ Requests<br>123             |                                                                                                    | $\mathbb{Q}_{\mathbf{H}}$         |                                              |
| Companies                           | Name of module / autorization                                                                                                    | <b>Permissions</b>                | <b>Authorization (special)</b>               |
| <b>2</b> Users                      | Address book<br>Display the "Address Book" module in the menu-                                                                                               | $\circ$                           |                                              |
| <b>Thyoices</b>                     | Scoreboard                                                                                                    |                                   |                                              |
| <b>Contracts</b>                    | Display the "Sconiboard" module in the menu                                                                                                    | Q                                 |                                              |
| <b>D</b> Billing                    | Noticeboard<br>Display the "Noticeboard" module in the menu                                                                                                  | $\circ$ 3 $\circ$ 4               |                                              |
| <b>E</b> Dashboard<br>Scoreboard    | Projects - economic Accounting<br>Projects - economic Accounting                                                                                             | $\circ$                           |                                              |
| Address book<br>٠                   | <b>Deals</b><br>┹<br>Display the "Drders" module in the menu                                                                                                 | Q                                 |                                              |
| Noticeboard<br>4                    | <b>Documents</b><br>View "Documents" module in the menu                                                                                                    | $\bullet$                         |                                              |
| $\blacktriangleright$ Announcements | Requests<br>Display the module "Requests" in the menu                                                                                                    | ್ದ                                |                                              |
| $\oslash$ Requests                  | + Access to fields                                                                                                    |                                   |                                              |
| <b>Deals</b>                        | Access to records of others                                                                                                    |                                   |                                              |
| Documents                           | Access to requests of other users:                                                                                                    | Q<br>$\alpha$                     |                                              |
| <b>D</b> Fulfillments               | Access to the records of subordinates<br>Access to requests of subordinate users                                                                             | $\circ$<br>Q<br>Ø.                |                                              |
| 迁 Tasks                             | Making records of relevant requests available<br>By enabling the permission, the user gains access to all requests that are assigned to their visible orders | q,                                |                                              |
| stock                               | $+$ Discussion                                                                                                    | Q                                 |                                              |
| Message processing                  | Records<br>ø                                                                                                    | $\circ$<br>'n                     |                                              |
| Calendar 2                          | New records by manual completion (general request)                                                                                                    |                                   | ٠                                            |

*Obrázok: Oprávnenie Prístup k záznamom z viditeľných zákaziek*

Používateľ, ktorý má pre oprávnenie *Prístup k záznamom z viditeľných zákaziek* zapnuté iba oprávnenie prístup / čítať  $\bullet$ , nebude môcť vykonávať žiadne zmeny v požiadavkách, ktoré majú naviazané jemu viditeľné zákazky. Len ich uvidí. Pre sprístupnenie zmien je potrebné okrem oprávnenia prístup / čítať ešte zapnúť oprávnenie pre editáciu položiek

 $\bullet$ . V prípade, že sa vyžaduje aj možnosť mazať tieto požiadavky, okrem oprávnení na

prístup a editáciu, je potrebné zapnúť aj oprávnenie na mazanie záznamov  $\Box$  . Pokiaľ je zapnuté oprávnenie na editáciu / mazanie iba v časti *Prístup k záznamom z viditeľných zákaziek* a pre iné požiadavky tieto oprávnenia zapnuté nie sú, používateľ bude môcť editovať / mazať jedine požiadavky s prepojením na zákazky, ktoré má daný používateľ viditeľné.

## <span id="page-19-0"></span>Prístup na základe organizačnej štruktúry

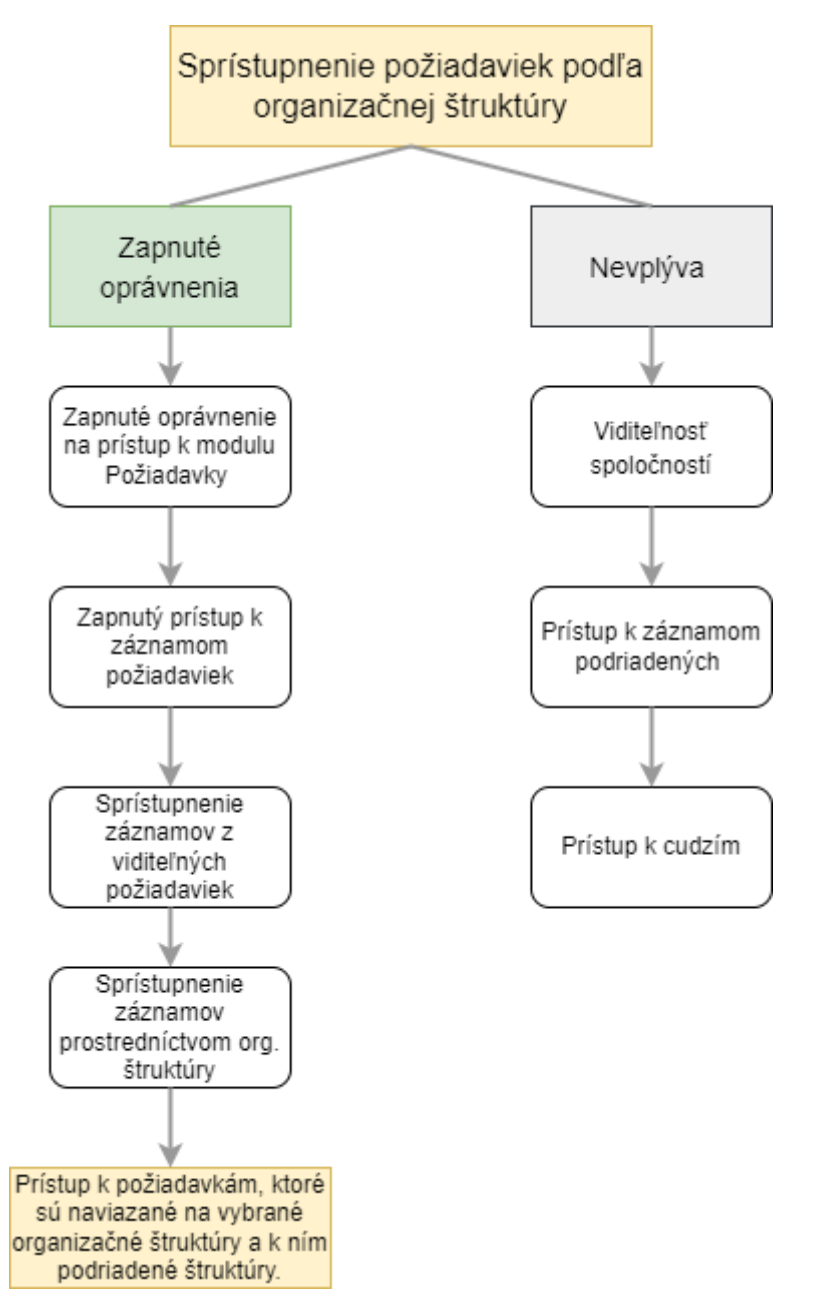

*Obrázok: Grafické znázornenie funkcionality spojenej s oprávnením Prístup podľa org. útvaru záznamu*

Okrem prístupu k cudzím požiadavkám, prístupu na základe nadriadenosti voči iným používateľom (oprávnenie Prístup k záznamom podriadených) a prístupu podľa zákaziek (*Sprístupnenie záznamov z viditeľných požiadaviek*), požiadavky je možné nezávisle na týchto prístupoch nastavovať prístup podľa organizačnej štruktúry.

Usporiadanie organizačnej štruktúry sa do CDESKu eviduje vďaka AD / LDAP konektoru, ktorý sme predstavili v *[samostatnom manuáli.](https://www.cdesk.sk/konektor-active-directory-ldap/)* Po nakonfigurovaní konektora sa vo formulári používateľa zobrazí záložka *Organizačná štruktúra*, kde je znázornená organizačná štruktúra spoločnosti a umiestnenie používateľa v nej.

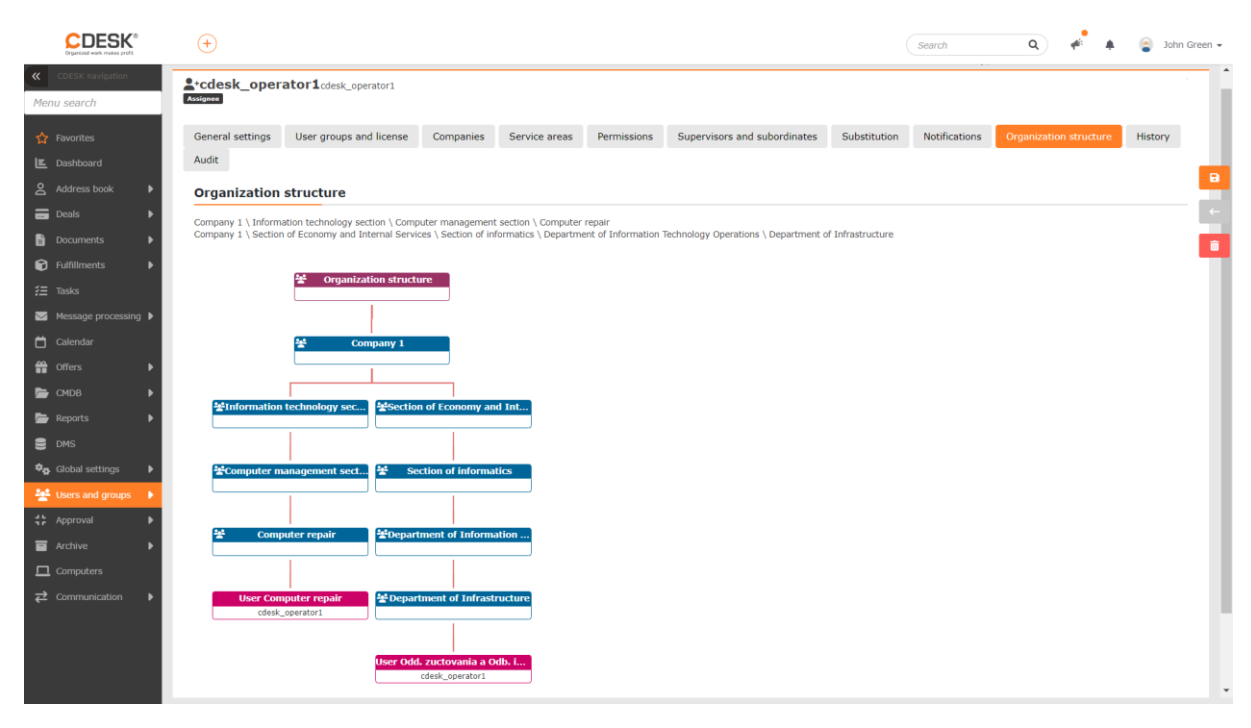

*Organizačná štruktúra znázornená vo formulári používateľa*

Ak pre oprávnenie *Prístup podľa org. útvaru záznamu* je zapnutá viditeľnosť záznamov , používateľ okrem vlastných požiadaviek uvidí požiadavky, ktoré sú naviazané na jeho organizačný útvar a aj všetky organizačné útvary jemu podriadené.

V prípade potreby je možné manuálne vybrať ďalšie organizačné jednotky, ktorých požiadavky budú pre používateľa prístupné.

Používateľ, ktorý má pre oprávnenie *Prístup podľa org. útvaru záznamu* zapnuté iba

oprávnenie prístup / čítať  $\bullet$ , nebude môcť vykonávať žiadne zmeny v požiadavkách, ktoré sú naviazané na jemu dostupné organizačné útvary. Len ich uvidí. Pre sprístupnenie zmien ie potrebné okrem oprávnenia prístup / čítať ešte zapnúť oprávnenie pre editáciu

položiek . V prípade, že sa vyžaduje aj možnosť mazať tieto požiadavky, okrem oprávnení na prístup a editáciu, je potrebné zapnúť aj oprávnenie na mazanie záznamov

**OL** Pokiaľ je zapnuté oprávnenie na editáciu / mazanie iba pre konkrétne organizačné útvary v časti *Prístup podľa org. útvaru záznamu* a pre iné požiadavky tieto oprávnenia zapnuté nie sú, používateľ bude môcť editovať / mazať jedine požiadavky, ktoré sú prepojené s jemu prístupnými organizačnými útvarmi.

## <span id="page-21-0"></span>Obmedzenie prístupu výberom konkrétnych požiadaviek

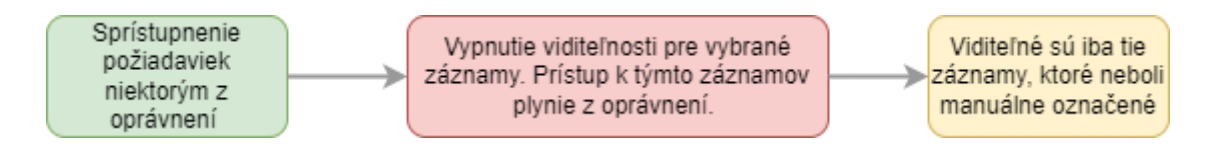

*Obrázok: Grafické znázornenie obmedzenia prístupu pre konkrétne záznamy*

V praxi môže nastať situácia, kedy sa pomocou vyššie popísaných oprávnení sprístupnia požiadavky, avšak nie je žiaduce, aby používateľ pristupoval ku všetkým z týchto požiadaviek. V takom prípade je možné obmedziť prístup pre konkrétne záznamy.

Pre obmedzenie prístupu ku konkrétnym záznamom kliknite na ikonu , ktorá sa nachádza

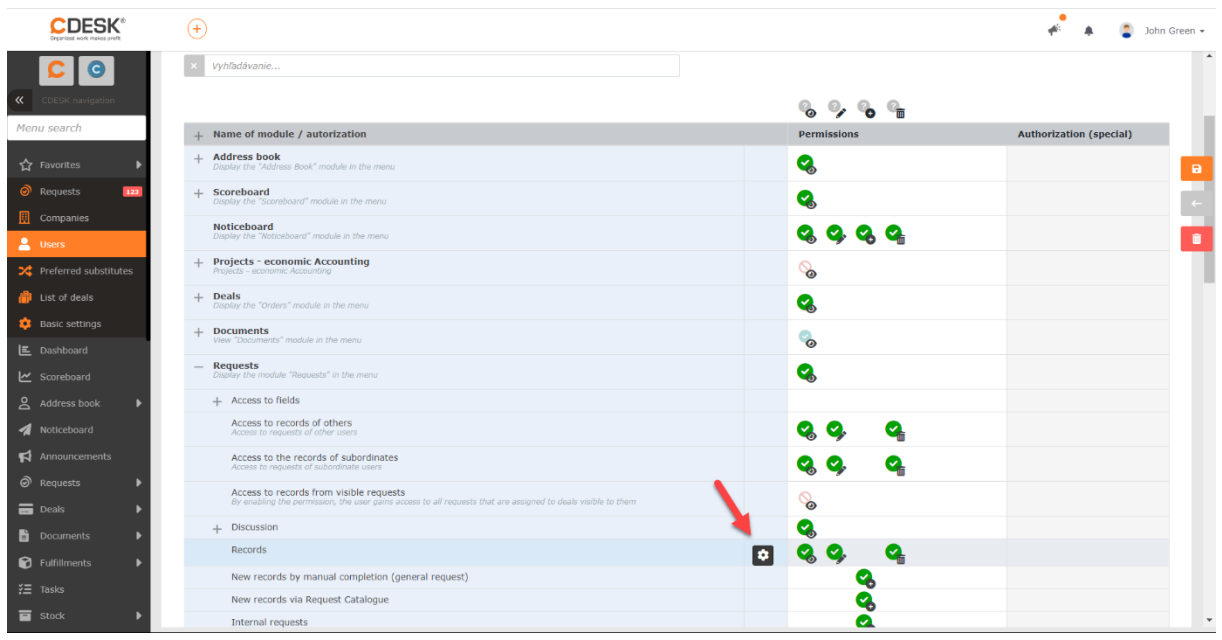

v riadku oprávnenia *Záznamy*.

*Obrázok: Ikona, pre výber konkrétnych záznamov*

Po kliknutí sa zobrazí modálne okno s výpisom prístupných záznamov. Na vyhľadávanie konkrétnych záznamov slúži vyhľadávacie pole umiestnené nad zoznamom. V riadku

každého záznamu sa nachádzajú ikony pre oprávnenie vidieť záznam (aprávnenie pre editovanie záznamu  $\sum_{a}$  a oprávnenie pre mazanie záznamu  $\sum_{a}$ . Kliknutím na niektorú z týchto ikon v riadku konkrétneho záznamu sa zmení oprávnenie iba pre daný záznam.

Takýmto spôsobom je možné iba obmedzovať oprávnenia k už prístupným požiadavkám.

Nie je možné sprístupniť požiadavku, ktorá by nespadala do oprávnení daného používateľa. Napríklad ak používateľ má prístup iba k vlastným požiadavkám, nie je možné mu sprístupniť cudziu požiadavku.

| <b>CDESK®</b>                            | $\bigoplus$                          |                                                                                                    |                                     | $\blacktriangleleft$<br><b>D</b> John Green<br>$\blacksquare$ |
|------------------------------------------|--------------------------------------|----------------------------------------------------------------------------------------------------|-------------------------------------|---------------------------------------------------------------|
|                                          | x vyhľadávanie.                      | Set permissions for records<br>request (record)                                                    |                                     |                                                               |
| $\ll$                                    |                                      |                                                                                                    |                                     |                                                               |
| Menu search                              | $+$ Name of mo                       | Vyhľadávanie<br>$Q \times$                                                                         |                                     | <b>Authorization (special)</b>                                |
| 公 Favorites                              | $+$ Address book                     |                                                                                                    | $\bullet$ $\bullet$ $\bullet$       |                                                               |
|                                          |                                      | ID<br>Title                                                                                        | $\mathbf{B}$<br>Permissions         |                                                               |
| $\odot$ Requests<br>$123\,$              | + Scoreboard<br>Display the "S       | 112185<br>Write documentation for software<br>Whale Ltd.                                           | $\circ$ $\sim$                      |                                                               |
| <b>El</b> Companies<br>$\triangle$ Users | <b>Noticeboard</b><br>Display the "N | 112231<br>BUG: Checkbox not working<br>Whele Ltd.                                                  | $\circ$ $\sim$                      |                                                               |
| > Preferred substitutes                  | $+$ <b>Projects</b> - ex             | $M$ New computer<br>112244<br>Whale Ltd.                                                           | $\mathcal{O}$ $\mathcal{O}$         |                                                               |
| <b>in</b> List of deals                  | $+$ Deals<br>Display the "O.         | Request from CI<br>112257<br>Whale Ltd.                                                            | $\circ \circ \bullet \circ \bullet$ |                                                               |
| <b>D</b> Basic settings                  | + Documents                          | $\stackrel{\circledcirc}{\longrightarrow}$ Install software<br>112275                              | $\circ$ Q Q                         |                                                               |
| L Dashboard                              |                                      | Whale Ltd.                                                                                         |                                     |                                                               |
| Le Scoreboard                            | $-$ <b>Requests</b>                  | $S$ erver instalation<br>112288<br>Whale Ltd.                                                      | $\circ$ $\circ$                     |                                                               |
| Address book                             | + Access to                          | $\qquad \qquad \  \  \, \overset{\bigcirc}{=}\,\, \text{Entherent errors}$<br>112335<br>Whale Ltd. | $\circ$ $\sim$                      |                                                               |
| Noticeboard                              | Access to<br><b>Access to</b>        | 112349<br>Internet not working<br>Whale Ltd.                                                       | $\circ$ $\sim$                      |                                                               |
| $\blacksquare$ Announcements             | Access t<br>Access ti                | 112364<br>Update RAM                                                                               | $\circ$ Q Q                         |                                                               |
| $\odot$ Requests                         | Access t                             | Whale Ltd.                                                                                         |                                     |                                                               |
| $\equiv$ Deals                           | By enabl                             | Broken keyboard<br>112385<br>Whale Ltd.                                                            | $\circ$ $\circ$                     |                                                               |
| Documents                                | + Discussio                          | The best way how to solve the problem<br>112397                                                    | $\circ$ $\sim$                      |                                                               |
| <b>D</b> Fulfillments                    | Records                              | Whale Ltd.                                                                                         |                                     |                                                               |
| $\Sigma$ Tasks                           | New reco<br>New reco                 | Request from CI<br>112436<br>Whale Ltd.                                                            | $Q$ $Q$ $Q$                         |                                                               |
| $\blacksquare$ stock                     | Internal                             | 112447<br>Request: Obtain new notebook<br>Retest 295                                               | $\circ$ $\sim$ $\circ$              |                                                               |

*Obrázok: Zmena oprávnenia pre konkrétnu požiadavku*